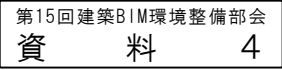

# **確認申請用テンプレート**

# 令和5年10月2日

# **テンプレート(=BIMの作業環境)**

BIMでは、一つのモデルから様々なビューや集計表を作成するため、作成を始める前に細かい設定が必要となる。 細かい設定を案件ごとに行なったのでは、非常に労力が掛かってしまうが、多くのBIMソフトウェアでは、この設定 を「テンプレート」として事前に登録することが可能であり、毎回、設定を繰り返さなくても済むようになっている。

**テンプレートの事前設定の例**(※下記以外にも、色々な事前設定をしておくことが出来る。)

ビューに関する設定

:代表的なビューの事前作成、ビューの表示制御(詳細度や色など)の事前設定、ビュー格納の事前設定

(フォルダ構成や並び順)、集計表の事前準備・事前設定など。

注釈要素の準備

:線種、タグ、色塗など。今回は特に確認申請に係るものの事前設定。

オブジェクト準備

:代表的なオブジェクトを格納。(今回は確認申請程度の詳細度モデルを作るために必要となるもの。) パラメータ項目の設定

:代表的なパラメータ項目の事前設定。(今回は確認申請程度の詳細度モデルを作るために必要となるもの。)

# **今回の取り組みと目的**

「テンプレート」の整備は、BIMの専門的知識が必要になるため、大手企業では、BIM専門部署が社内「テンプレー ト」を用意することも多い。しかし、人的リソースが限られる中小企業では、「テンプレート」を一から整備する ことはかなり困難であり、BIM推進(=BIMを使いやすくする)にあたっての一つのハードルとなる。

今回、国内で流通する代表的なBIMソフトウェアの参考モデルと、参考モデルで使用しているテンプレート(※)を 作成し公開することで、BIM導入が遅れている中小企業へのBIM普及の支援を図る。

大手企業にとっては、自社テンプレートを外部と連携するための検討にも役立つ。

(※)無理に1案にまとめるのではなく、用途や規模に応じた代表的な入力方法をバリエーションにしたも

#### $\sigma$ **【補足1】**

### **Revit については、参考テンプレートの公開と共に、共有パ ラメータGUIDの公開を行なう。**

※同名のパラメータであっても、裏で動いているIDが異なると、異なる パラメータとして認識される。IDを揃えておけば、企業間でのよりス

が可能となる。 なお、通常は裏で動いてい るものであり、共通のテン プレートを使用さえすれば、 新たな設定をしなくても、 IDは共通となる。

ムーズなデータの受け渡し

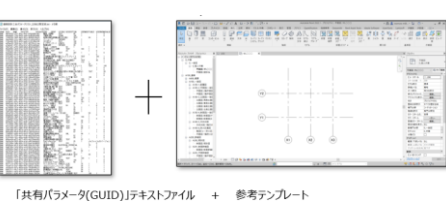

※上図は、建築設計三会「参考テンプレート」の例。今回も同様の考え方に基づ く。

#### **【補足2】**

## **Archicad については、参考テンプレートの公開と共に、 プロパティ・一覧表・ラベル等の設定ファイルの公開を行う。**

※プロジェクトファイル毎に設定ファイルを読み込むと、プロパティの GUIDは再生成されるため、GUIDの共通化は不可能である。 GUIDが共通化されない環境においても正しい設定手順を行うことで、 企業間でのスムーズなデータ受け渡しが可能となる。 この手順について公開する。

**参考テンプレートのイメージ (意匠)** 

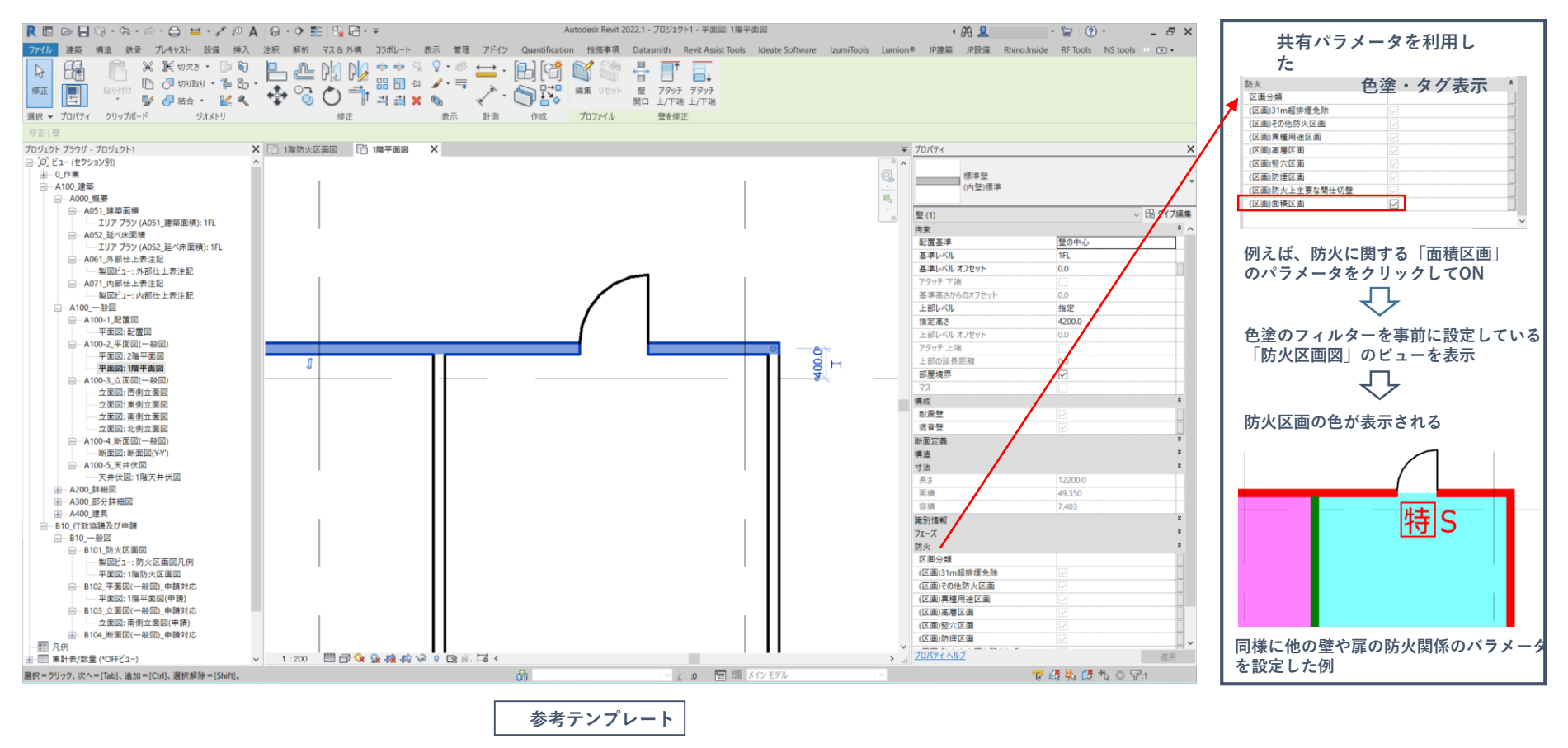

※上図は、建築設計三会「参考テンプレート」の例。今回も同様の考え方に基づく。

**参考テンプレートのイメージ (設備)** 

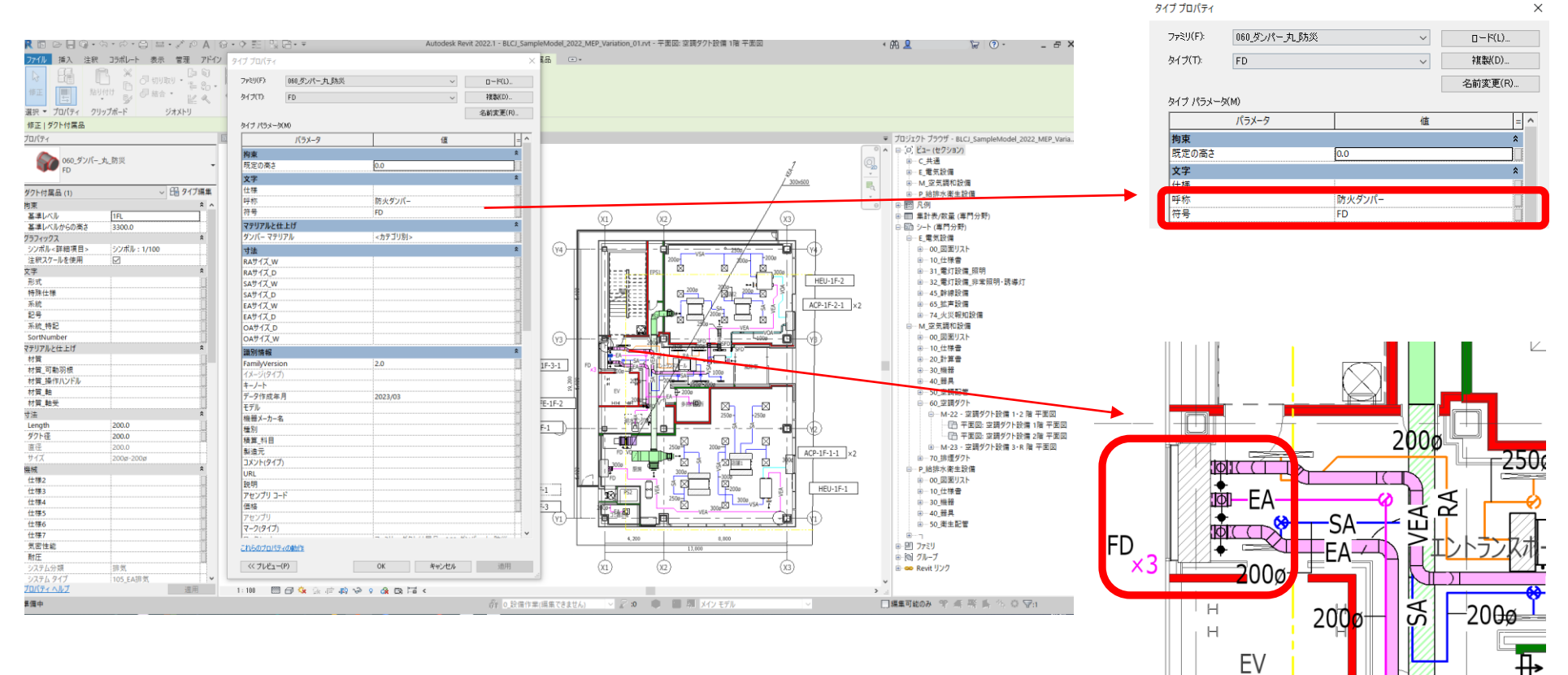